# **gnocchi-nagios Documentation** *Release*

**Mehdi Abaakouk**

**Mar 31, 2017**

### **Contents**

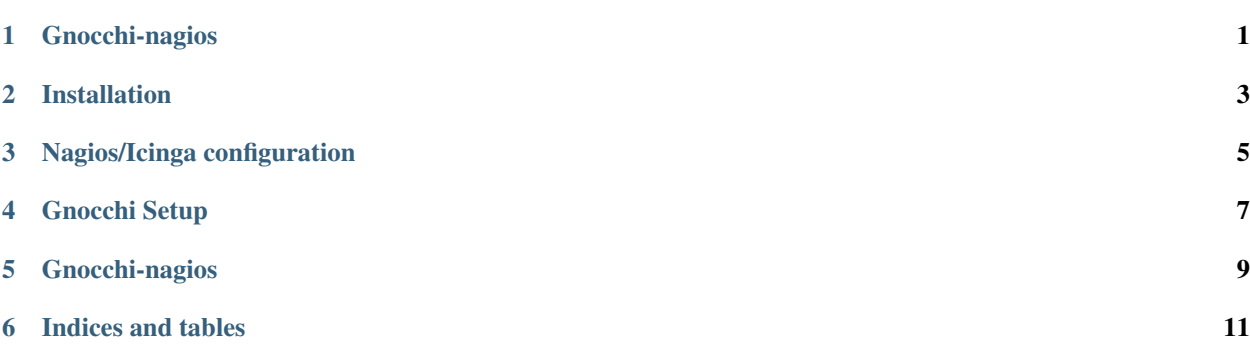

### Gnocchi-nagios

### <span id="page-4-0"></span>Gnocchi-nagios allows to push Nagios perfdata to Gnocchi

- Free software: Apache license
- Documentation: <http://gnocchi-nagios.readthedocs.org/>
- Source: <https://github.com/sileht/gnocchi-nagios>
- Bugs: <https://github.com/sileht/gnocchi-nagios/issues>
- Contribution via Github pull requests: <https://github.com/sileht/gnocchi-nagios/pulls>

### Installation

### <span id="page-6-0"></span>At the command line:

\$ pip install gnocchi-nagios

### Or, if you have virtualenvwrapper installed:

```
$ mkvirtualenv gnocchi-nagios
$ pip install gnocchi-nagios
```
### Nagios/Icinga configuration

#### <span id="page-8-0"></span>This is example of perfdata configuration for Gnocchi-nagios

#### Preparing working directories:

```
$ mkdir -p /var/spool/gnocchi-nagios/{nagios, ready}
```
#### In /etc/nagios3/nagios.conf:

```
host_perfdata_file_mode=a
host_perfdata_file_processing_interval=5
host perfdata file template=DATATYPE::HOSTPERFDATA\tTIMET::$TIMET$\tHOSTNAME::
˓→$HOSTNAME$\tHOSTPERFDATA::$HOSTPERFDATA$\t$\tHOSTSTATE::$HOSTSTATE$\tHOSTSTATETYPE::
˓→$HOSTSTATETYPE$
service_perfdata_file_mode=a
service_perfdata_file_processing_interval=5
service_perfdata_file_template=DATATYPE::SERVICEPERFDATA\tTIMET::$TIMET$\tHOSTNAME::
˓→$HOSTNAME$\tSERVICEDESC::$SERVICEDESC$\tSERVICEPERFDATA::
˓→$SERVICEPERFDATA\tHOSTSTATE::$HOSTSTATE$\tHOSTSTATETYPE::$HOSTSTATETYPE
˓→$\tSERVICESTATE::$SERVICESTATE$\tSERVICESTATETYPE::$SERVICESTATETYPE$
host_perfdata_file=/var/spool/gnocchi-nagios/nagios/host-perfdata
host_perfdata_file_processing_command=gnocchi-nagios-host
service_perfdata_file=/var/spool/gnocchi-nagios/nagios/service-perfdata
service_perfdata_file_processing_command=gnocchi-nagios-service
```
#### In /etc/nagios3/conf.d/gnocchi-nagios.cfg:

```
define command {
       command_name gnocchi-nagios-service
       command_line /bin/mv /var/spool/gnocchi-nagios/nagios/service-perfdata /
˓→var/spool/gnocchi-nagios/ready/service-perfdata.$TIMET$
}
```

```
define command {
        command_name gnocchi-nagios-host
        command_line /bin/mv /var/spool/gnocchi-nagios/nagios/host-perfdata /var/
˓→spool/gnocchi-nagios/ready/host-perfdata.$TIMET$
}
```
Gnocchi Setup

<span id="page-10-0"></span>Installation and configuration of Gnocchi can be found [here](http://gnocchi.xyz/)

Don't forget to create archive policies and archive policies rules that match your needs.

Gnocchi-nagios

<span id="page-12-0"></span>Once it's setup, you can configure gnocchi-nagios by creating a gnocchi-nagios.conf:

```
[DEFAULT]
spool_directory = /var/spool/gnocchi-nagios/ready
[gnocchi]
auth_type = gnocchi-noauth
roles = admin
user_id = nagiosproject_id = nagios
endpoint = http://localhost:8041
```
Note: Gnocchi-data assumes nagios TIMET epoch are in UTC

And then run it with:

\$ gnocchi-nagios --config-file=gnocchi-nagios.conf

To get all configuration option you can run

```
$ tox -egenconfig
$ less etc/gnocchi-nagios/gnocchi-nagios.conf
```
Indices and tables

- <span id="page-14-0"></span>• genindex
- modindex
- search